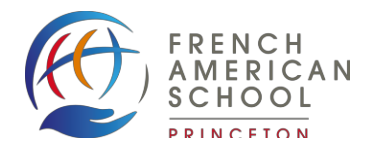

# **FASP Parent Portal**

# **Introduction**

Rediker PlusPortal is an interactive web portal for parents and teachers. School announcements, files and links are listed on the Portal to provide timely information and resources to the school community. It also allows information that is not intended for public viewing to be posted for **only** the FASP community.

Some features of the Rediker PlusPortal are:

- § Access to your child's information anytime, anywhere using a web browser on a computer, smartphone ortablet
- Online events calendar
- § Quick Summary screen shows latest grades posted (Grades 6-8 only), attendance, and discipline information
- School alerts and announcements
- **•** School directory
- § Class pages
- **■** Integrated email and message capability

# **Parent PlusPortals - FAQ**

### **How do I access the Parent PlusPortal?**

**A:** FASP sends parents an activation email with login information at the beginning of the school year. The email includes a link to activate their Portal account which uses their primary email address as their User ID. Parents will be able to see data for each student with one login.

Once the activation process is complete, access PlusPortals directly at https://www.plusportals.com/FASP

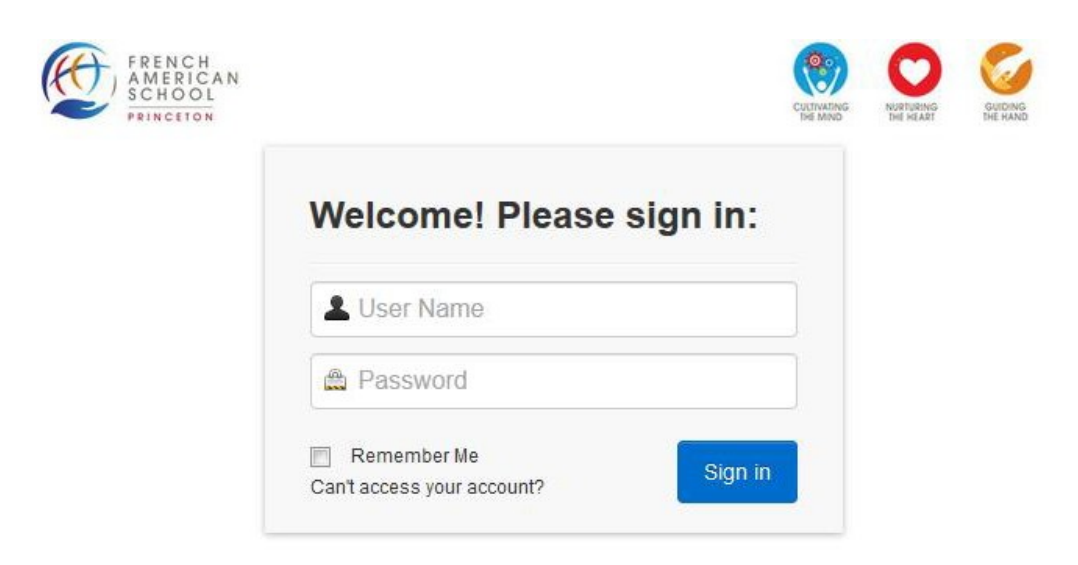

An activation email is sent to all parents email addresses in the household with information to set up their account and their change password. If you have not received your account activation email, please contact the school's IT Manager at lisa.ceylan@ecoleprinceton.org

# **How can I learn to navigate the Parent PlusPortal?**

**A:** The following link has interactive videos and guides to help you navigate the Parent PlusPortal:

http://www.rediker.com/support/parent-plus-help

## **What information is available to the Parent?**

**A:** Upon login you will have access to a home page dashboard which will display a pictorial chart of your student(s). From there you can link to an individual student's dashboard by clicking the **More…** button. The home page dashboard also includes school specific announcements and information.

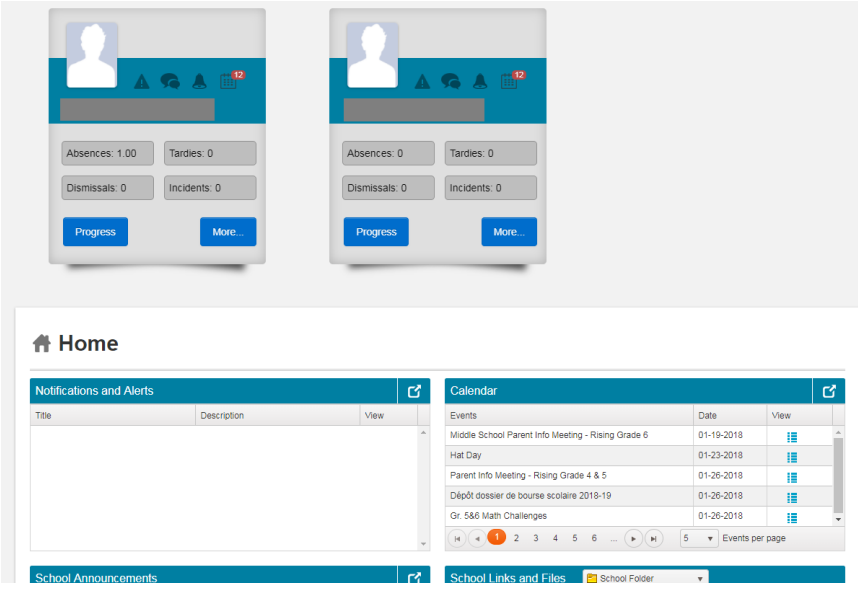

#### *Student's dashboard*

The Student Dashboard allows you to access different student information through tabs.

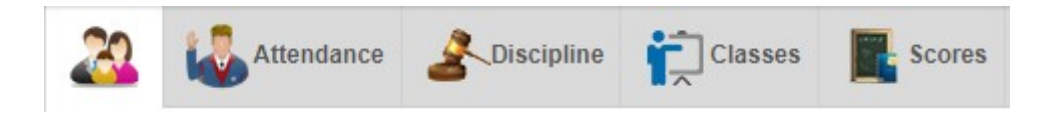

**Home Page:** Displays current class averages, recent scores, and office attendance **Attendance Tab:** Displays the office daily attendance with details **Classes Tab:** View individual class information, announcements, calendars, and more **Scores Tab:** View student's current average and assignment grade information by class (**Grades 6-8 ONLY**)

If you have more than one child at FASP, you can switch dashboards by clicking on their image in the right hand corner.

#### **How do I search by class the Parents directory?**

**A:** Under the **Parent Directory** tab you have the ability to search by parent's name, student's name, class or grade level.

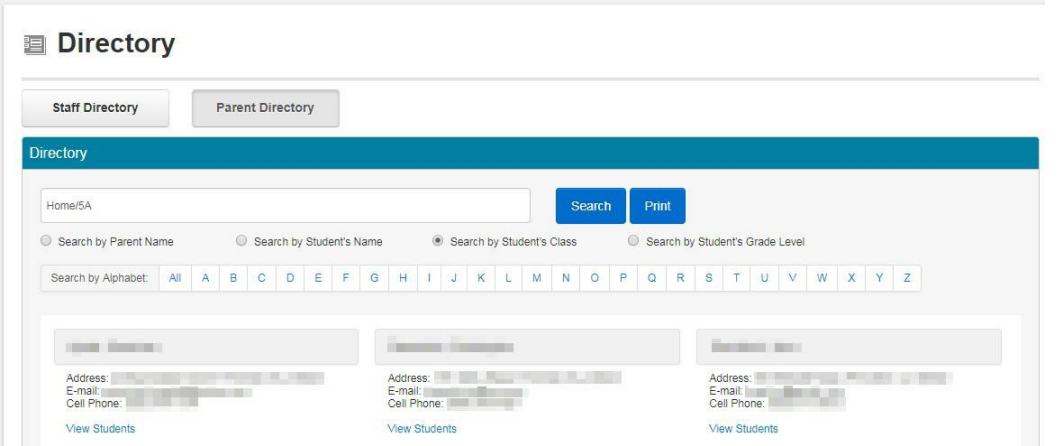

## **Search by Student's Class:**

To list all families in the **5A Class**, type **Home/5A** on the search line and click on **Search**

# **Mobile Apps**

An iOS and android mobile app is available for the Parent PlusPortal. With the mobile app you are able to view the following:

- Grades (**Grades 6-8 ONLY**)
- Attendance
- Discipline
- **Announcements**
- Alerts
- Events calendar

Download the Parent PlusPortal iOS app on iTunes: https://itunes.apple.com/us/app/parentplus/id648334615?mt=8

Download the Parent PlusPortal Android app on Google Play: https://play.google.com/store/apps/details?id=com.rediker.parentplusv2&hl=en

#### **School name to register: FASP**

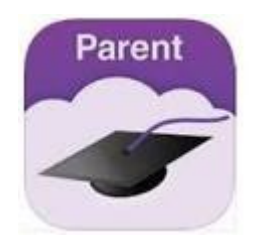